# **TP : exim4, alias et redirection de mails**

- Objet : Ce tutoriel permet de rediriger les mails locaux envoyer par exim4 vers une adresse mail externe. exemple : mon.adresse@domaine.fr
- Niveau requis : [avisé](http://debian-facile.org/tag:avise?do=showtag&tag=avis%C3%A9)
- Commentaires : C'est quand même plus pratique de recevoir les mails d'administration des machines plutôt que d'aller les chercher.
- Suivi :
	- © Création par *S*ocksam le 02/08/2013
	- $\circ$  Testé par  $\triangle$ gksam le 02/08/2013
- Commentaires sur le forum : [ici](http://debian-facile.org/viewtopic.php?id=7195)<sup>[1\)](#page--1-0)</sup>
- [à-tester](http://debian-facile.org/tag:a-tester?do=showtag&tag=%C3%A0-tester)

# **Introduction**

**Eix Me!**: Qu'est-ce-que je vais bien pouvoir raconter là. : D

# **Configuration**

# **Modifier les alias des adresses mails locales**

# **Éditer le fichier /etc/aliases**

Pour éditer le fichier, dans une console en root, exécuter la commande suivante.

nano /etc/aliases

#### [/etc/aliases](http://debian-facile.org/_export/code/doc:reseau:exim4:redirection-mails-locaux?codeblock=1)

```
mailer-daemon: postmaster
postmaster: root
nobody: root
hostmaster: root
usenet: root
news: root
webmaster: root
www: root
ftp: root
abuse: root
noc: root
security: root
root: user1
user1: adresse1@domaine
```
user2: adresse2@domaine

#### **Sauvegarder le fichier et quitter l'éditeur de texte**

Ctrl + O suivi de Ctrl + X

#### **Prendre en compte la modification des alias des adresses mails locales**

Dans une console en root, exécuter la commande suivante.

newaliases

#### **Vérifier la modification la modification des alias des adresses mails locales**

Dans une console en root, exécuter la commande suivante.

exim -bt root

Changer le nom d'utilisateur pour tester avec un autre utilisateur.

# **Modifier le fichier des adresses affichées dans les mails**

Les adresses utilisées dans ce fichier sont les adresses qui apparaîtront dans from, reply-to et sender addresses.

#### **Éditer le fichier /etc/email-addresses**

Pour éditer le fichier, dans une console en root, exécuter la commande suivante.

nano /etc/email-addresses

#### [/etc/email-addresses](http://debian-facile.org/_export/code/doc:reseau:exim4:redirection-mails-locaux?codeblock=5)

```
# This is /etc/email-addresses. It is part of the exim package
#
# This file contains email addresses to use for outgoing mail. Any
local
# part not in here will be qualified by the system domain as normal.
#
# It should contain lines of the form:
#
#user: someone@isp.com
```
#otheruser: someoneelse@anotherisp.com user1: adresse1@domaine user2: adresse2@domaine

#### **Sauvegarder le fichier et quitter l'éditeur de texte**

# $Ctrl + O$  suivi de Ctrl $+X$

#### **Prendre en compte la modification des alias des adresses mails locales**

**Fix Me!**: pas sûr que cela soit nécessaire.

Dans une console en root, exécuter la commande suivante.

newaliases

# **Configurer l'authentification au serveur de mails distant**

Si un utilisateur doit s'authentifier au serveur de mails distant alors il faut ajouter ses paramètres de connexion au fichier /etc/passwd.client

#### **Modifier le fichier ''/etc/email-addresses''**

Pour éditer le fichier, dans une console en root, exécuter la commande suivante.

#### [/etc/email-addresses](http://debian-facile.org/_export/code/doc:reseau:exim4:redirection-mails-locaux?codeblock=7)

```
# password file used when the local exim is authenticating to a remote
# host as a client.
#
# see exim4 passwd client(5) for more documentation
#
# Example:
### target.mail.server.example:login:password
smtp.domaine:user1:passwd1
smtp.domaine:user2:passwd2
```
#### **Sauvegarder le fichier et quitter l'éditeur de texte**

 $Ctrl + O$  suivi de  $Ctrl + X$ 

# **Modifier le fichier /etc/exim4/update-exim4.conf.conf**

Pour éditer le fichier, dans une console en root, exécuter la commande suivante.

nano /etc/exim4/update-exim4.conf.conf

#### [/etc/exim4/update-exim4.conf.conf](http://debian-facile.org/_export/code/doc:reseau:exim4:redirection-mails-locaux?codeblock=9)

```
# /etc/exim4/update-exim4.conf.conf
#
# Edit this file and /etc/mailname by hand and execute update-
exim4.conf
# yourself or use 'dpkg-reconfigure exim4-config'
#
# Please note that this is not a dpkg-conffile and that automatic
changes
# to this file might happen. The code handling this will honor your
local
# changes, so this is usually fine, but will break local schemes that
mess
# around with multiple versions of the file.
#
# update-exim4.conf uses this file to determine variable values to
generate
# exim configuration macros for the configuration file.
#
# Most settings found in here do have corresponding questions in the
# Debconf configuration, but not all of them.
#
# This is a Debian specific file
CFILEMODE='644'
dc eximconfig configtype='satellite'
dc_hide_mailname='true'
dc_mailname_in_oh='true'
dc local interfaces='127.0.0.1 ; ::1'
dc_minimaldns='false'
dc_smarthost='smtp.domaine'
dc_use_split_config='false'
```
#### **Sauvegarder le fichier et quitter l'éditeur de texte**

Ctrl+O suivi de Ctrl+X

#### **Prendre en compte les changements de la configuration d'exim**

Dans une console en root, exécuter la commande suivante.

update-exim4.conf

# **Relancer le service exim4**

Dans une console en root, exécuter la commande suivante.

service exim4 restart

### **Tester le fonctionnement**

#### **Tester la configuration d'exim**

Dans une console en root, exécuter la commande suivante.

exim -bV

#### **Tester une adresse mail local**

Dans une console en root, exécuter la commande suivante.

exim -bt user1

#### **Tester une adresse mail distante**

Dans une console en root, exécuter la commande suivante.

exim -bt adresse-mail

#### **Envoyer un mail de test**

Dans une console, exécuter la commande suivante.

echo "`date` Test de configuration d'exim4 pour redirection de mails locaux vers adresse mail externe" | mail -s "test" [user ou adresse mail]

Le mail devrait être dans la boîte aux lettres contenue dans le serveur distant.

# **Ressources**

man exim4\_files

man update-exim.conf.conf

#### [1\)](#page--1-0)

N'hésitez pas à y faire part de vos remarques, succès, améliorations ou échecs !

From: <http://debian-facile.org/> - **Documentation - Wiki**

Permanent link: **<http://debian-facile.org/doc:reseau:exim4:redirection-mails-locaux>**

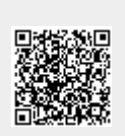

Last update: **30/05/2023 14:55**